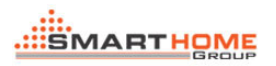

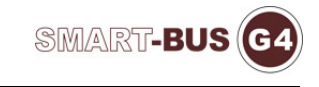

# Dimmer Simulator

**Soft interface:** 

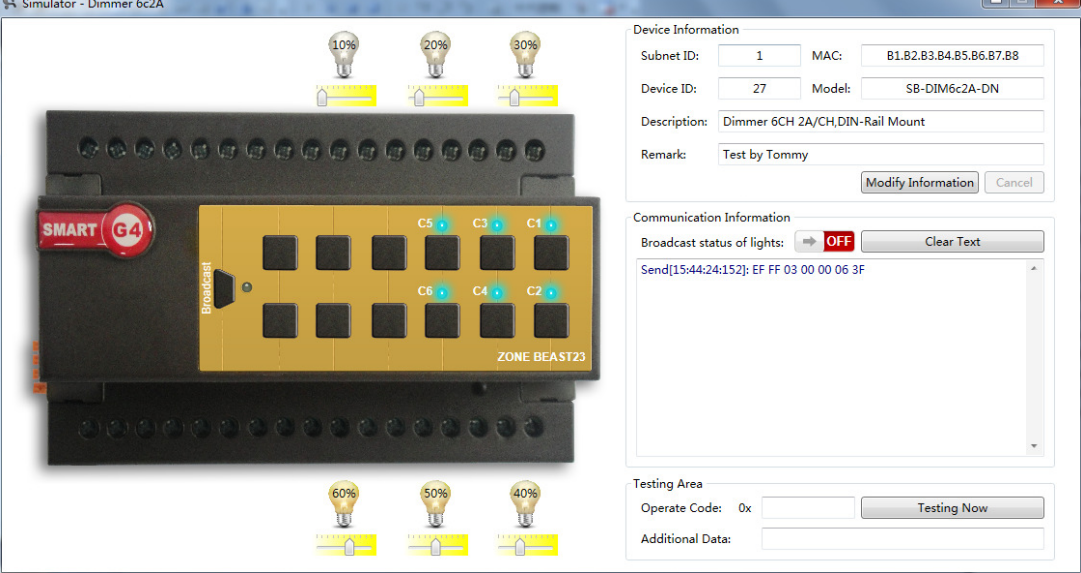

Modify the equipment information:

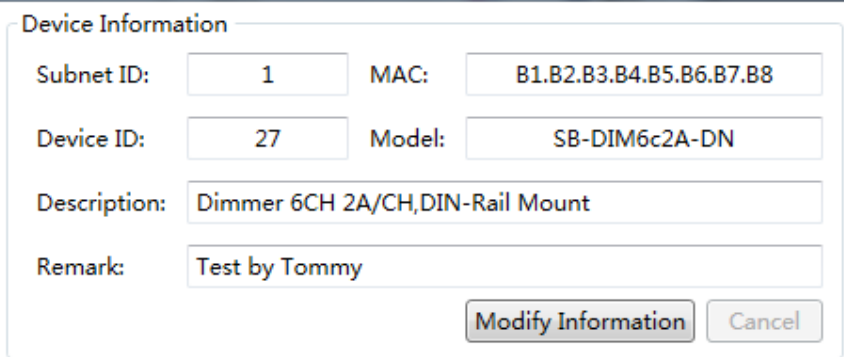

Click on the Modify information

Button state changes Click on the Modify information, The modified click save

Save Information

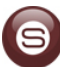

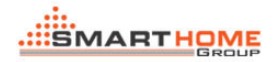

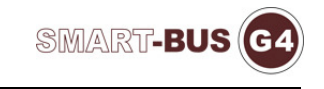

## Instructions show:

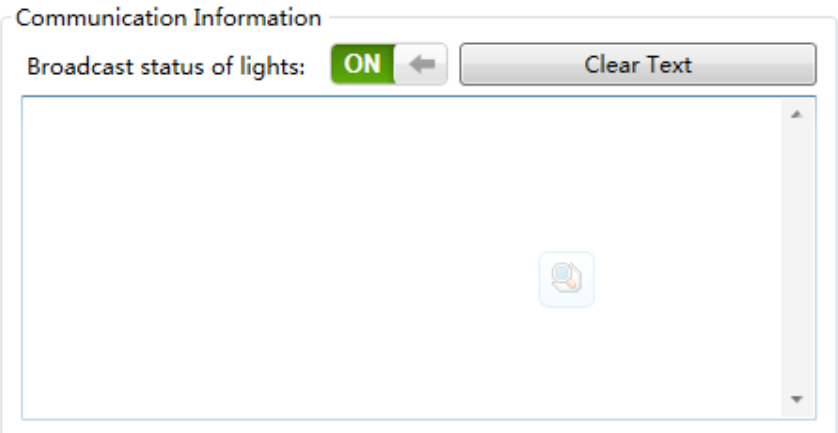

Click to close the radio instructions :" Send[15:01:58:751]: EF FF 03 00 00 06 00"

Broadcast status of lights:  $\rightarrow$  OFF

Used to clear the command bar:

Clear Text

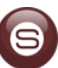

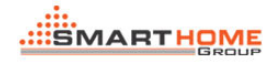

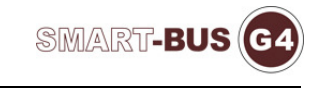

# Independent test instruction:

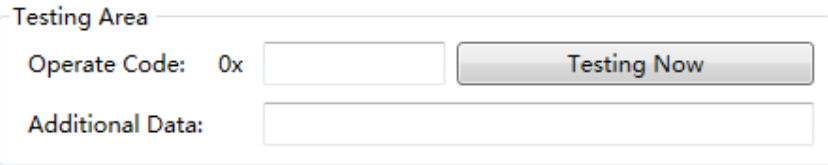

### Click on the send button test input instructions:

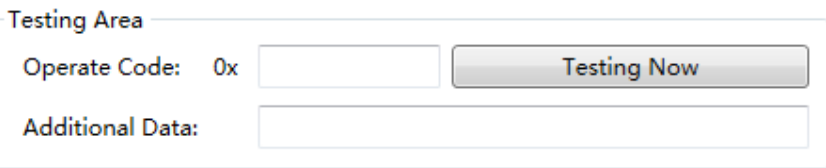

Using Smart BUF on the IOS:

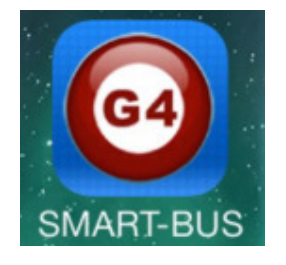

Simulation Z-Audio Deivce playback effect:

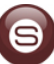

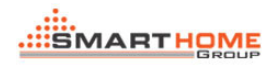

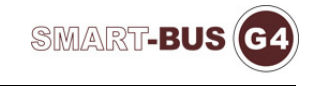

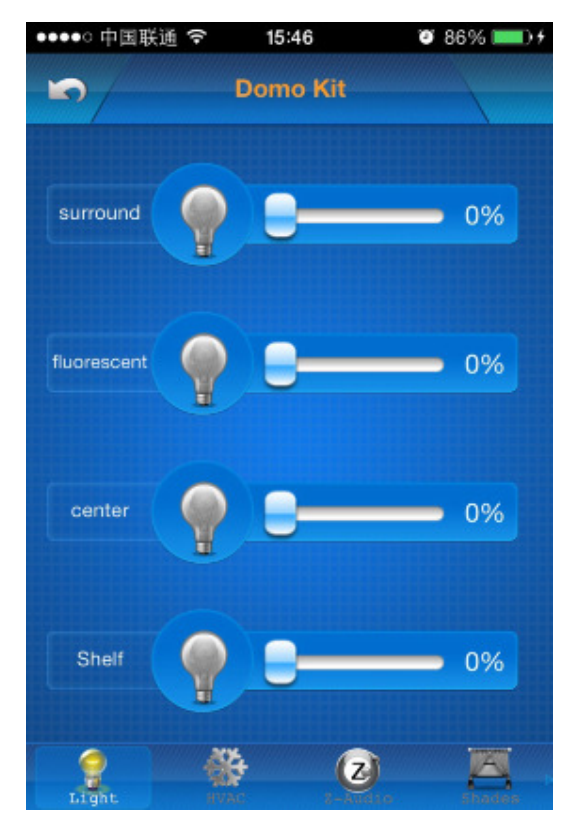

#### Smart Clound F9

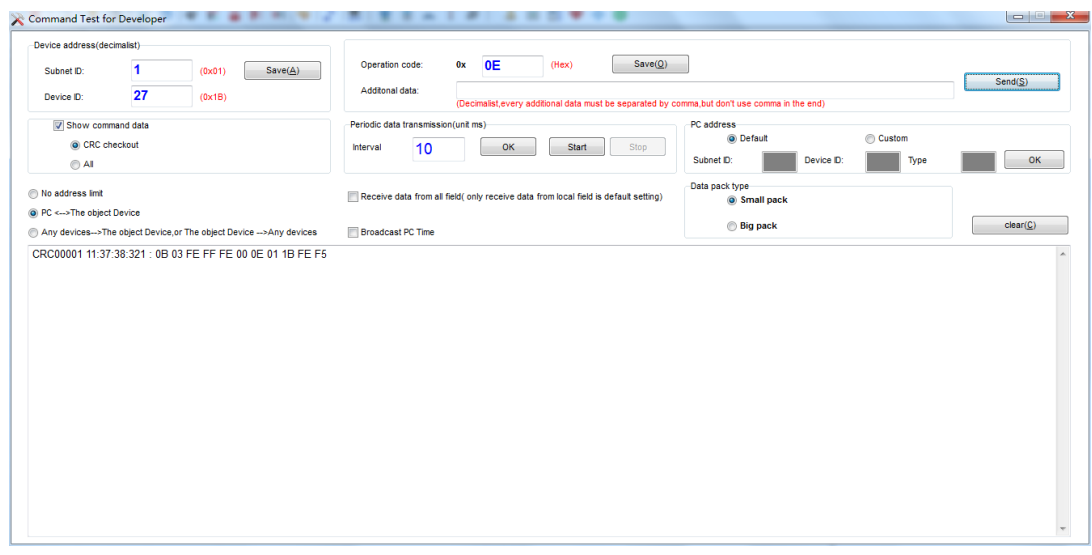

Smart Cloud can be operation Dimmer-Simulator (using the instructions)

(Must be in the same local area network (LAN))

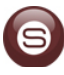

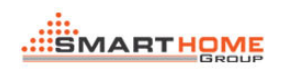

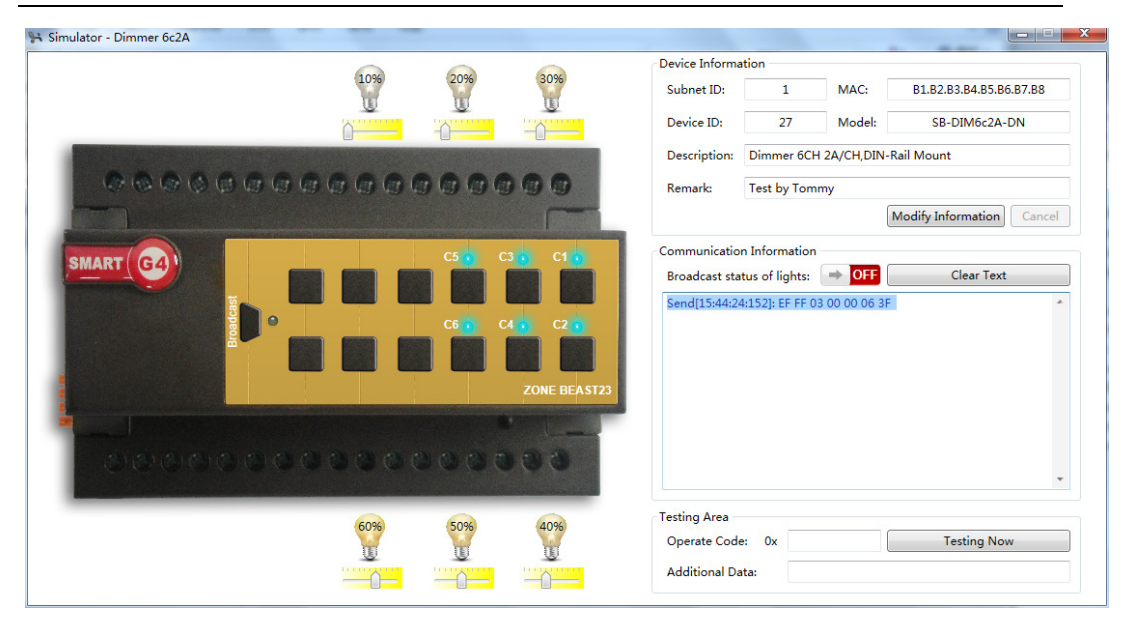

SMART-BUS (G4

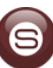